# Korisničko Uputstvo **FLEXI**

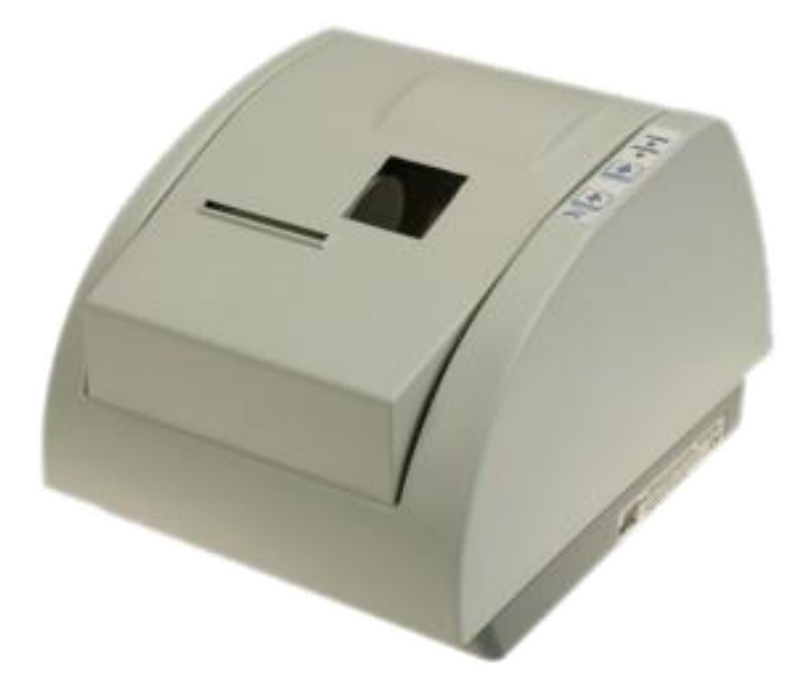

# Kruševac, 2009

# Sadržaj

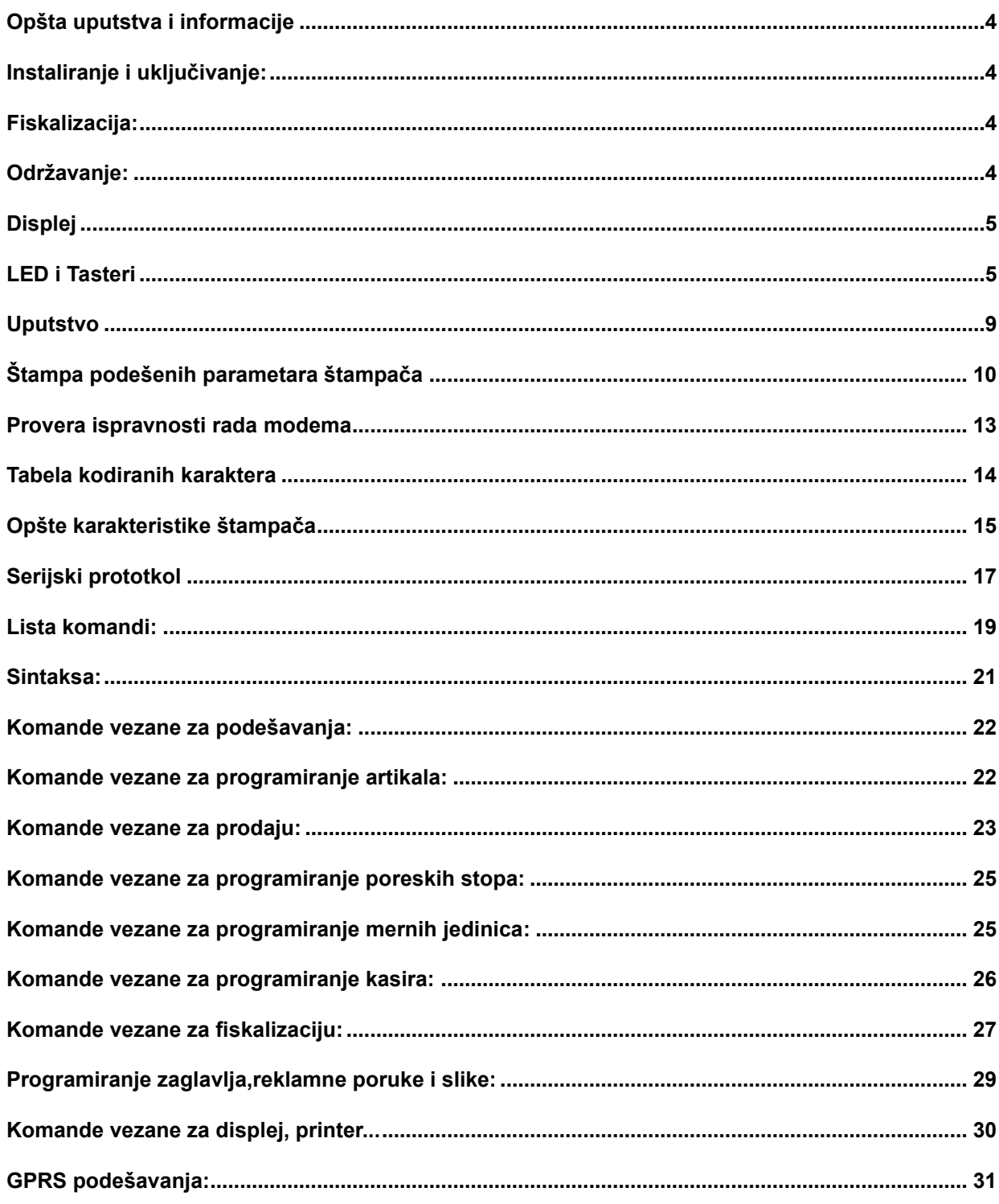

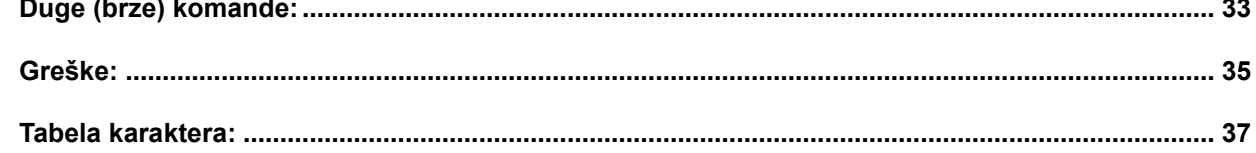

### <span id="page-3-0"></span>**Opšta uputstva i informacije**

Ovaj priručnik sadrži uputstvo za instalaciju, održavanje, podešavanje za rad i upotrebu fiskalnog uređaja **HCP FLEXI** kako bi on sačuvao svoje osobine i obezbedio pouzdano korišćenje. Redovno održavanje mašine treba vršiti na način opisan u ovom priručniku. U slučaju bilo kakvog kvara treba se obratiti najbližem ovlašćenom servisu. Ne snosimo odgovornost za eventualnu štetu koja je prouzrokovana nepravilnim rukovanjem registar štampača, korišćenjem rezervnih delova koji nisu originalni ili intervencijama od strane neovlašćenih lica. Fiskalni štampač je u skladu sa važećim sigurnosnim normama. Zabranjeno je i opasno ubacivati stvari i tečnosti bilo kakve vrste u unutrašnjost aparata. Zabranjeno je uklanjanje i otvaranje fiskalne plombe od strane neovlašćenih lica.

### <span id="page-3-1"></span>**Instaliranje i uključivanje:**

Fiskalni štampač postaviti na ravnu, stabilnu i suvu površinu. Ne prekrivati štampač. Štampač postojećim adapterom priključiti na električnu mrežu (220V, 50Hz). Izbegavati priključivanje štampača zajedno sa velikim potrošačima (frižider, kalorifer...). Proveriti da li su rolne hartije postavljene ispravno a zatim štampač uključiti prekidačem koji se nalazi ispod poklopca.

#### <span id="page-3-2"></span>**Fiskalizacija:**

Za puštanje štampača u rad odgovoran je serviser (ovlašćeno tehničko lice), koji će fiskalizovati štampač i personalizovati ga. Personalizovanje predstavlja podešavanje parametara štampača koji su namenjeni korisniku (PIB, displej, PC, fioka...). Fiskalizacija se odnosi na osposobljavanje fiskalne memorije štampača (dodela PIB-a, setovanje vremena), kako bi ispravno beležila fiskalne dokumente. Sve operacije koje se odnose na fiskalizaciju moraju biti unete u servisnu knjižicu koja je sastavni dokument uz svaki fiskalni štampač.

### <span id="page-3-3"></span>**Održavanje:**

Potrebno je periodično, u cilju održavanja higijenskih radnih uslova, prebrisati štampač.

### <span id="page-4-0"></span>**Displej**

Fiskalni uređaji **HCP FLEXI** u skladu sa propisima imaju displej za kupca. Displej za kupca je u alfa-numerički 16 karaktera u jednom redu.

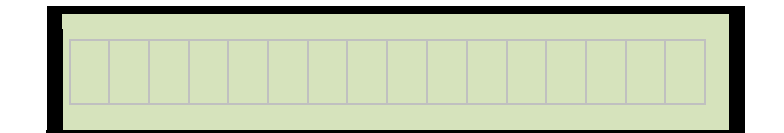

#### 1x16 karaktera

### <span id="page-4-1"></span>**LED i Tasteri**

Na štampaču sa desne strane se nalaze dve diode, zelena i crvena kao i dva tastera.

### **Štampač**

Dvostanični termalni APS štampač koristi dve termalne rolne za ispisivanje sa ukupno 2x384 tacke. U jednom redu je moguće ispisati 32 karaktera. Rolne su širine 56 mm, spoljnjeg prečnika do 60mm. Na sledećim primerima je prikazan način pravilnog postavljanja trake.

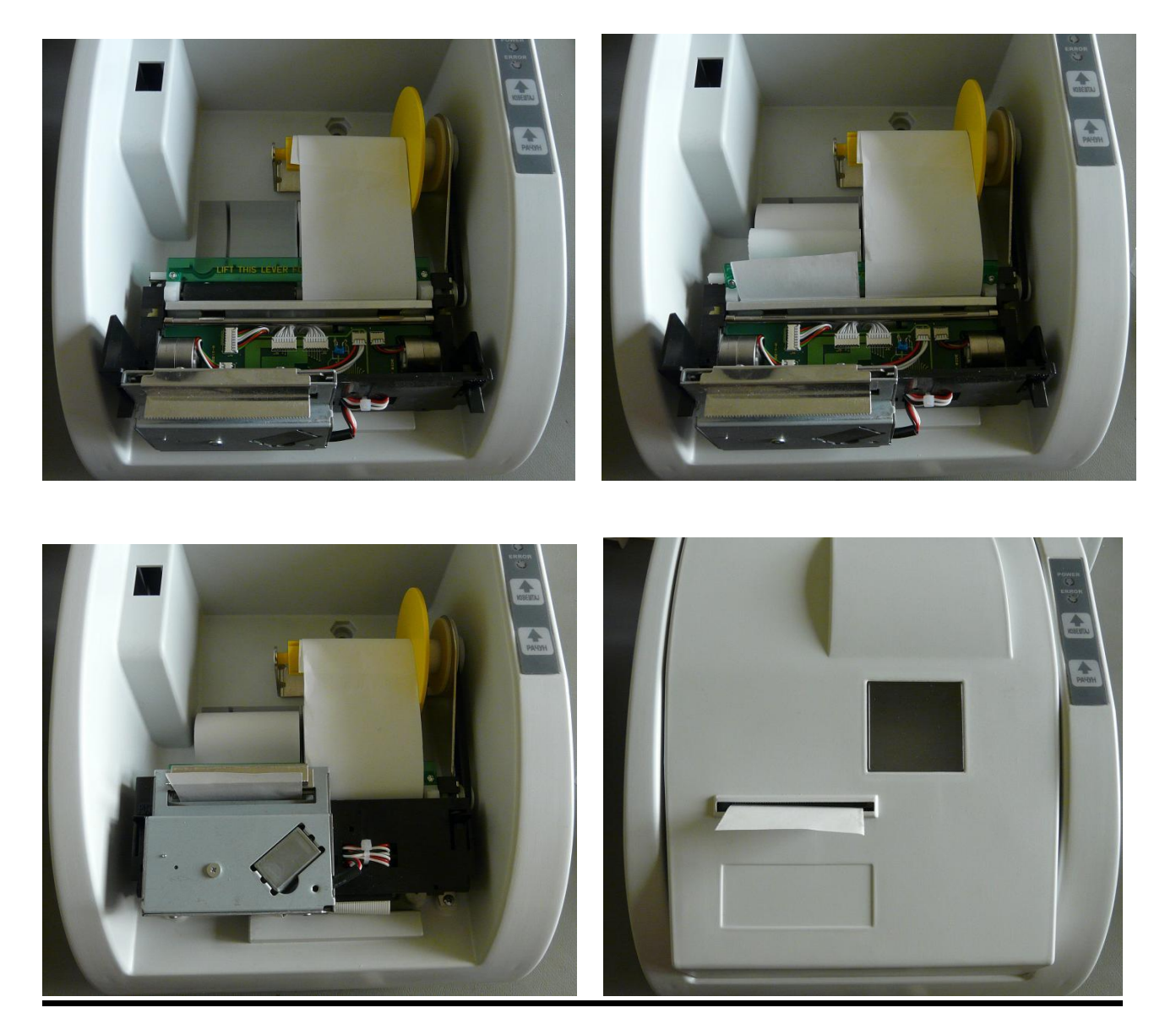

**NAPOMENA: PRILIKOM ZAMENE PAPIRA, NAKON OBAVLJENE OPERACIJE ENOG POKLOPCA ST REBNO JE ISTOVREMENO** ASTERA DA BI STAMPAC NA

## **RADOM Napajanje, konektori i povezivanje**

HCP FLEXI Fiskalni uređaji koriste externo AC/DC napajanje.

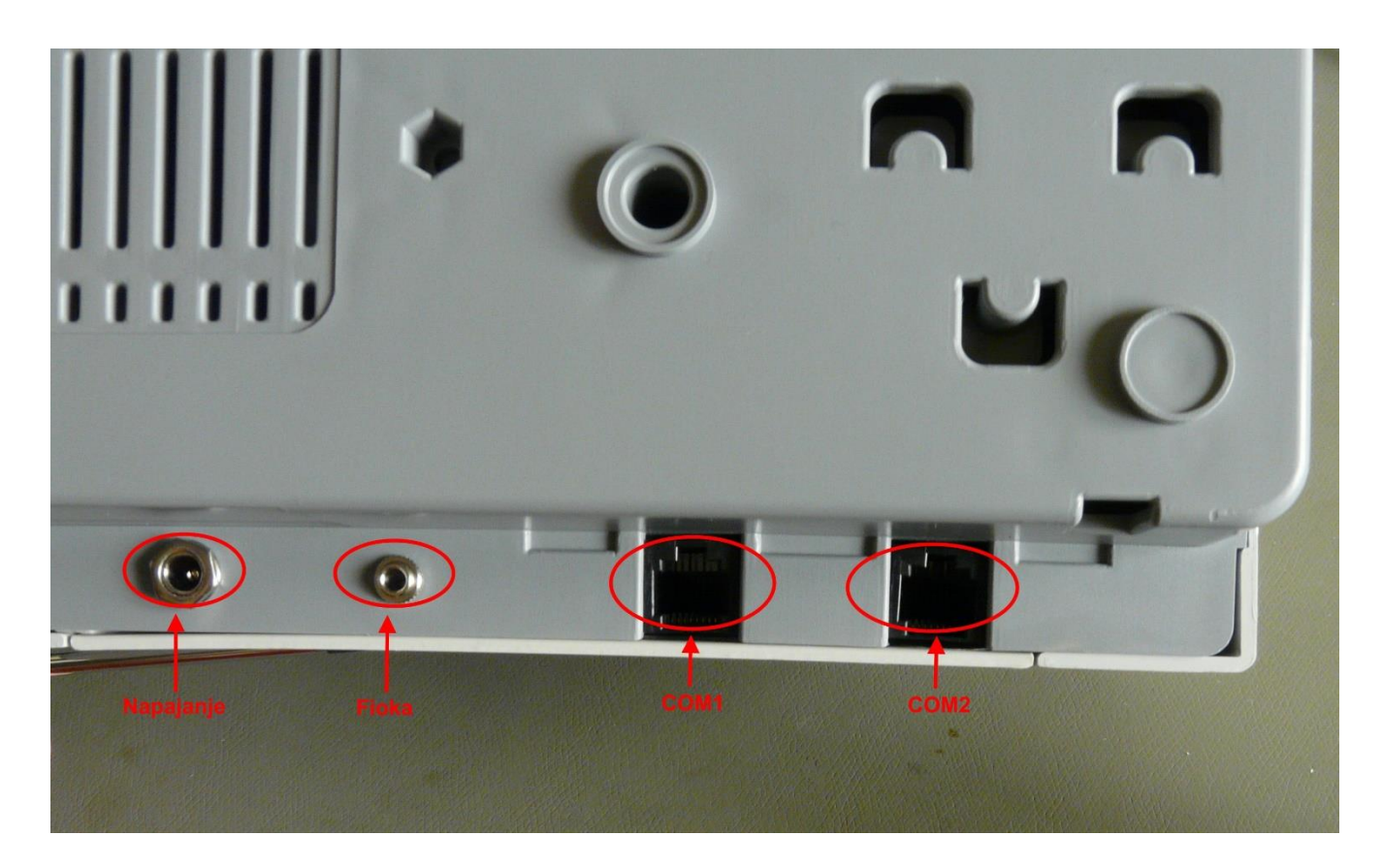

Slika konektora s leva u desno: Napajanje, Fioka, Displej, PC

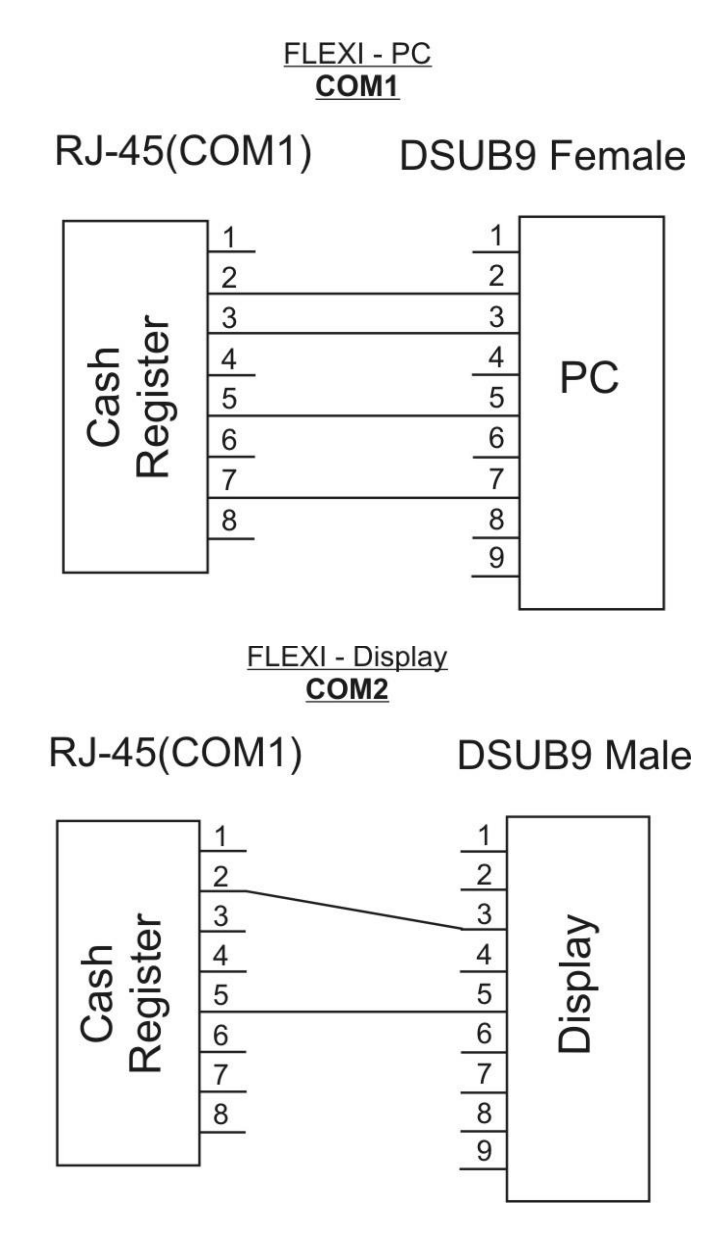

Šeme povezivanja PC-a i Displeja

### <span id="page-8-0"></span>Uputstvo

Stampač ima samo dva taster oka se u normalnom radu koriste za pomeranje trake, jedan taster za pomeranje trake za račune a drugi taster za pomeranje kontrolne trake.

Pritiskom na oba tastera istovremeno se ulazi u meni za stampanje.

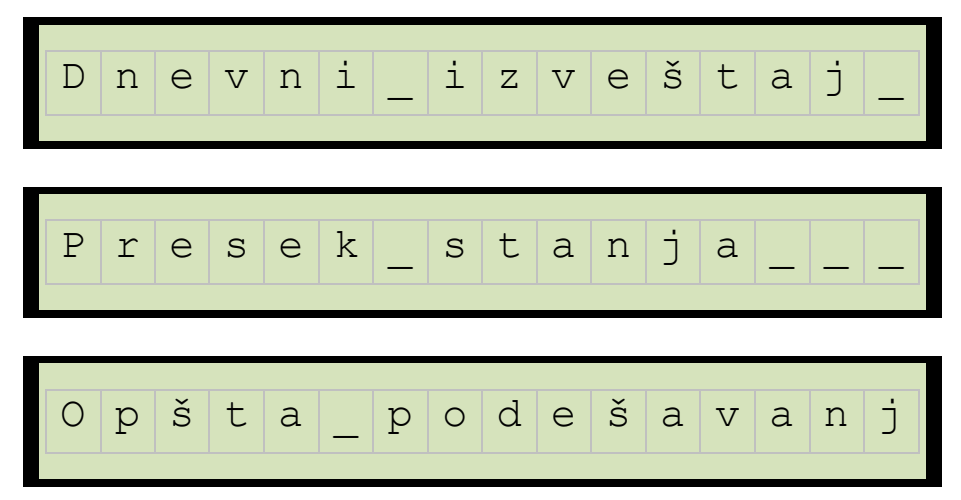

Kada se štampač nalazi u ovom stanju tasteri gube funkciju pomeranja papira, vec donji taster služi za navigaciju kroz meni, dok gornji taster služi za potvdu štampe.

U ovom meniju se mogu odstampati Dnevni Izvestaj, Presek Stanja ili opšta podešavanja stampača.

### <span id="page-9-0"></span>**Štampa podešenih parametara štampača**

Prvi deo dokumenta pokriva neka opšta podešavanja štampača.

-------------------------------- HCP HCP HCP HCP HCP HCP HCP -------------------------------- ================================ HCP FLEXI VERZIJA SOFTVERA HCP X.XX -------------------------------- Uredjaj Opšta Podešavanja Brzina Porta COM1 bps 115200 Intenzitet Štampe Nivo: 3 Brzina Štampe Nivo: 6 Dužina Futera Redova: 1 Zvučni signal Uključeno! GPRS modem Uključeno! Reklamna Poruka Uključeno! Reklamna Slika Isključeno! ================================ -------------------------------- HCP HCP HCP HCP HCP HCP HCP --------------------------------

Drugi deo dokumenta pokriva podešavanja GPRS modema.

-------------------------------- HCP HCP HCP HCP HCP HCP HCP -------------------------------- SIM: 89381030000011022078 OPERATER: 0,0,"YUG 03" SIGNAL: 19 -------------------------------- GPRS Poreske Uprave IP: 172.018.012.012 USER: terminal PASS: malitren CMD: komande RES: izvestaji APN: obveznik APN\_USER: mts APN\_PASS: 064

TC20321command.dat ................................ ALL SEND 140409 1344 ................................ ................................ Vreme Obrade: 14.04.09 13:44 Broj Pokušaja: 3 Konekcije: Prethodna: 14.04.09 13:49 Naredna: 15.04.09 13:44 -------------------------------- HCP HCP HCP HCP HCP HCP HCP

--------------------------------

### <span id="page-12-0"></span>**Provera ispravnosti rada modema**

Crvena dioda na štampaču služi za indikaciju rada integrisanog GPRS modema u fiskalnom štampaču.

Normalno Crvena diode je ugašena i to oynačava da je sa modemom sve u redu. Kada Crvena dioda postojano svetli znači da su podaci za server poreske uprave spremni za slanje i da je njihovo slanje u toku. Ukoliko slanje podataka ne uspe, odlaže se na 24 sata.

Ako Crvena diode postojano svetli vise dana obratiti se ovlašćenom servisu. Ukoliko se Crvena dioda naiymenično pal ii gasi znači da postoji neki hardwerski problem sa modemom (SIM kartica nije OK, nivo signala nije dobar…). U ovom slučaju obratiti se ovlašćenom servisu.

#### **Važno : pre svega proveriti da li je isključen GPRS modem!**

Prilikom štampanja parametara štampača)pomoću računara ili ulaskom u meni za štampu) mogu se pojaviti sledeće poruke u GPRS podešavanjima:

\*Tekst : **Modem nemoguće detektovati** se štampa u slučaju kada modem ne može da ostvari komunikaciju sa modemom. U tom slučaju treba se obratiti serviseru.

\*Tekst: **Modem Zauzet** ! predstavlja tekst koji modem štampa dok je u stanju rada ali je njegovo stanje nedefinisano. Ovaj slučaj ne znači da modem ne radi već da treba odložiti proveru. Ako se i nakon dva dana ispisuje ova poruka u tom slučaju se obratiti serviseru.

\*Tekst: **SIM Error** predstavlja fizičku odsutnost SIM kartice;

\*Tekst: **Nedostaje šifra** kada se u terminalu nalazi kartica koja nije validna. I u ovom slučaju se treba obratiti serviseru.

Podešavanje se izvršava isključivo preko računara servisnim programom koji koriste ovlašćeni serviseri.

## <span id="page-13-0"></span>**Tabela kodiranih karaktera**

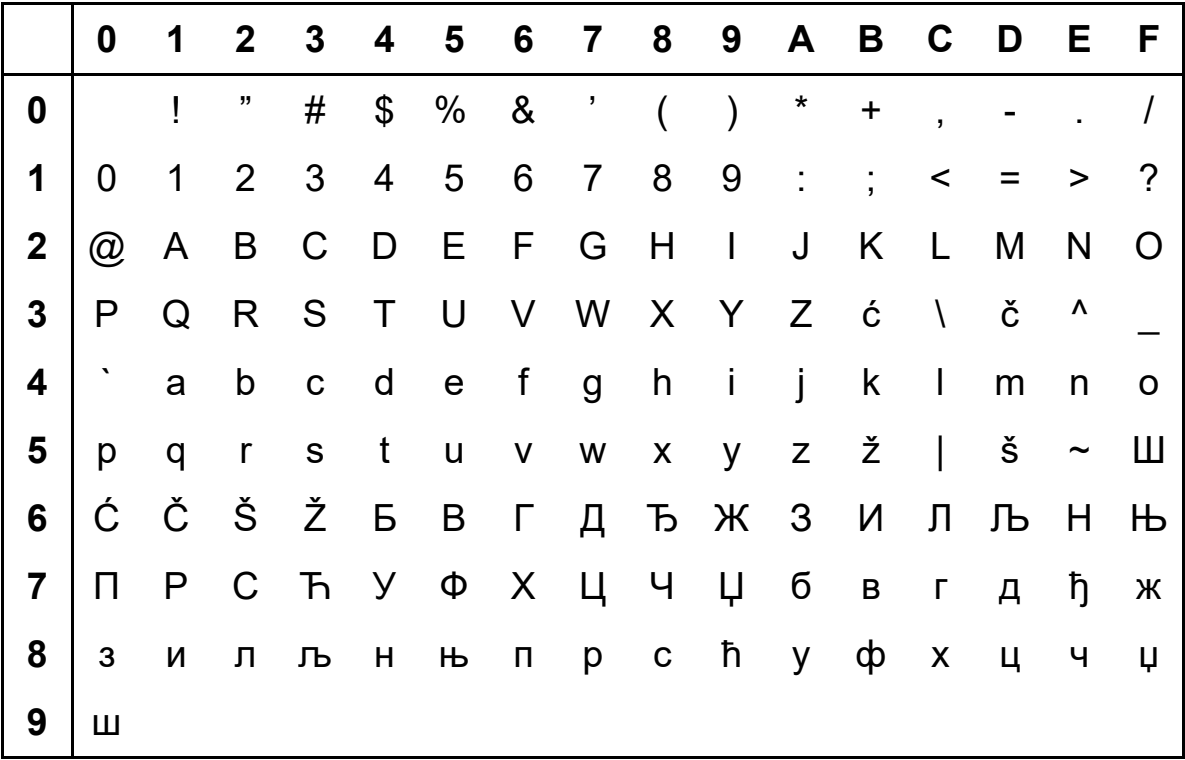

# <span id="page-14-0"></span>**Opšte karakteristike štampača**

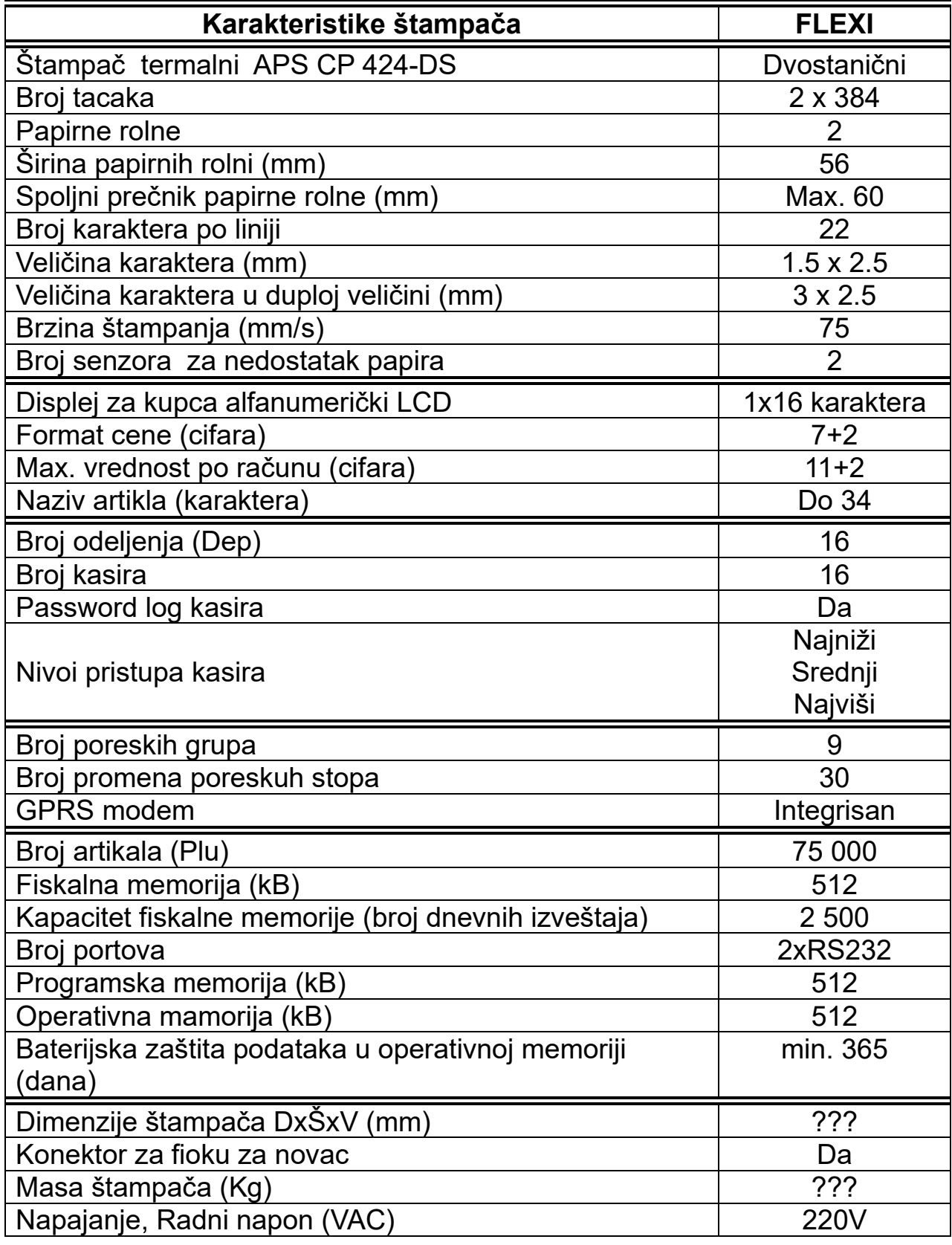

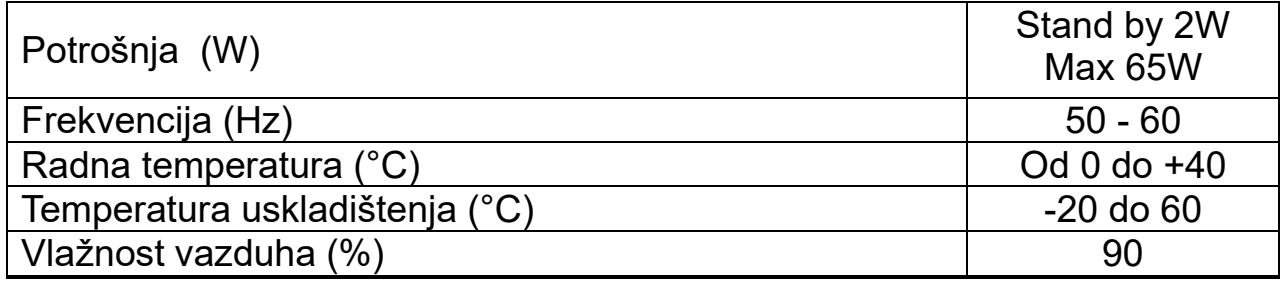

### <span id="page-16-0"></span>**Serijski prototkol**

Podešavanje serijskog porta za komunikaciju sa računarom je standardizovano na "8,n,1,n" (data bits - 8, parity - none, stop bits – 1, flow control - none). Brzine koje stampač podržava su: 9600,19200,38400,57600 i 115200, 230400 i 460800. Pre početka svake komunikacije DTR(Data Terminal Ready) mora biti aktivan. Svaka komanda ima standardizovanu formu i varijabilnu duzinu. Komande su sledećeg oblika:

Kratka komanda:

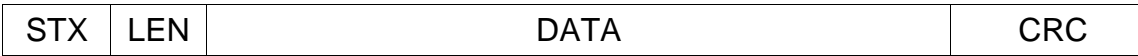

STX= 0x02 LEN = dužina DATA dela CRC = check sum za frame.

Duga komanda :

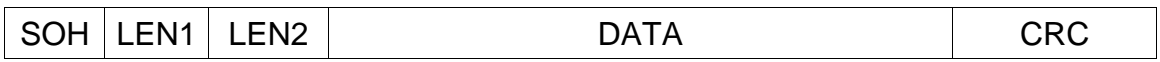

SOH=0x03

LEN ( LEN2<<8|LEN1) = dužina data dela

CRC check sum za frame.

CRC : Suma svih bajtova ne računajući STX(SOH) smeštena u dva bajta. MSB,LSB

Na svaku komandu dobija se status prenesene komande koji može biti:

- ACK (0x06): komanda je ispravno preneta do uređaja i prihvaćena od uređaja.
- NACK(0x15): postoji greška u komandi tj., komanda nema isravan format( CRC nije dobar)

Ciklus jedne komande je sledeci:

Korisničko uputsvo FLEXI HCP d.o.o.

 PC: Salje komandu Štampač: odgovara sa ACK/NACK/WAIT

Ako je ACK:

 Štampač: Salje status izvrsenja komande PC: odgovara sa ACK/NACK

Sve komande se mogu podeliti u dve grupe:

- 1. Grupa komandi za programiranje uredjaja
- 2. Grupa komandi za citanje iz uredjaja

Kod prve grupe komandi posle primljenog ACK (0x06), komunikator(PC) ceka status od uređaja da li je komanda ispravno izvršena. U slucaju da je uređaj zauzet ili postoji prepreka trenutnog izvršenja komande (podignuta glava stampaca za neke komande), uređaj vraća WAIT byte 0x08 na svakih 300ms sve do trenutka izvršenja komande i slanja statusa izvršenosti. Ukoliko postoji greška na displeju, vraća se 0x09, a ukoliko postoji neka druga greška ovog tipa, uređaj vraća 0x07 i jedan bajt sa opisom greške.

Druga grupa komandi posle primljenog ACK očekuje podatke za koje je komanda poslata. Isto kao i kod prve grupe moze se primiti izvestan broj WAIT singala pre potpunog izvršenja komande.

Detaljni prikaz komandi i odgovori dati su u daljem tekstu.

### <span id="page-18-0"></span>**Lista komandi:**

- *Komande vezane za podešavanja*
	- 1. test veze
	- 2. slanje podešavanja
	- 3. čitanje podešavanja
	- 4. štampanje podešavanja
- *Komande vezane za programiranje artikala*
	- 1. programiranje artikla
	- 2. brisanje svih artikala
- *Komande vezane za prodaju*
	- 1. storniranje artikla po kodu
	- 2. plaćanje artikla
	- 3. prodaja artikla po kodu
	- prodaja artikla po barkodu
	- 5. čitanje stanja računa
	- čitanje stavke na računu
- *Komande vezane za programiranje poreskih stopa*
	- 1. programiranje poreskih stopa
	- 2. čitanje poreskih stopa
- *Komande vezane za programiranje mernih jedinica*
	- 1. programiranje mernih jedinica
	- 2. čitanje mernih jedinica
- *Komande vezane za programiranje kasira*
	- 1. programiranje kasira
	- 2. čitanje kasira
	- 3. ulogovanje kasira
	- 4. reset kasira
	- 5. štampanje kasira
- *Komande vezane za fiskalizaciju*
	- 1. podešavanje vremena
	- 2. fiskalizacija
	- 3. reset
- 4. čitanje svih fiskalnih podataka
- 5. tehnički pregled
- 6. štampanje tehničkog pregleda
- *Izveštaji*
	- 1. dnevni izveštaj
	- 2. periodični izveštaj
	- 3. presek stanja
- *Programiranje zaglavlja,reklamnih poruka i slika*
	- 1. Programiranje zaglavlja i reklamnih poruka
	- 2. Štampanje zaglavlja
	- 3. Štampanje reklama
	- 4. Programiranje slika
	- 5. Reset svega
- *Komande vezane za displej, printer...*
	- 1. Okreni papir
	- 2. Seci papir
	- 3. Otvori fioku
	- 4. Prikaži međuzbir
	- 5. Štampaj na displeju
	- 6. BEEP-er
- *GPRS podešavanja*
	- 1. programiranje *GPRS-a*
	- 2. čitanje *GPRS-a*
	- 3. reset komande
	- 4. otključavanje kartice
	- 5. čitanje podataka
- *Velike (brze) komande*
	- 1. brzo programiranje artikala
	- 2. brzo čitanje artikala
	- 3. promena cene artikala
	- 4. čitanje RAM-a
	- 5. čitanje fiskalne memorije
- 6. čitanje FLASH memorije
- 7. test štampača

### <span id="page-20-0"></span>**Sintaksa:**

U daljem tekstu za prikazivanje odredjenih komandi koristi se isledeća sintaksa:

- **<N>** definše broj bojtova za dato polje.
- **[NAME]** definše naziv polja
- **(N)\*** definše broj ponavaljanja narednog segmenta.
- **{ }** definiše segment.

Primer:

#### **[CMD <1>] (N)\*{[KOD <2>][CENA <4>]}**

Komanda se sastoji od polja CMD dužine 1 bajt, i n segmenta koji sadrži dva polja, polje KOD dužine 4 bajta i polje CENA dužine 4 bajta.

### <span id="page-21-0"></span>**Komande vezane za podešavanja:**

1. *test veze* CMD=101

#### **PC:** 02 01 65 00 66

**CR:** 06

#### 2. *slanje podešavanja* CMD=110

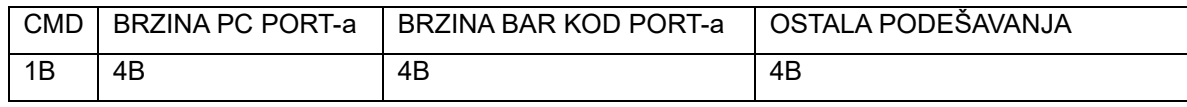

Brzine mogu biti: 9600,1920,38400,57600,115200. Blok OSTALA PODEŠAVANJA ima oblik:

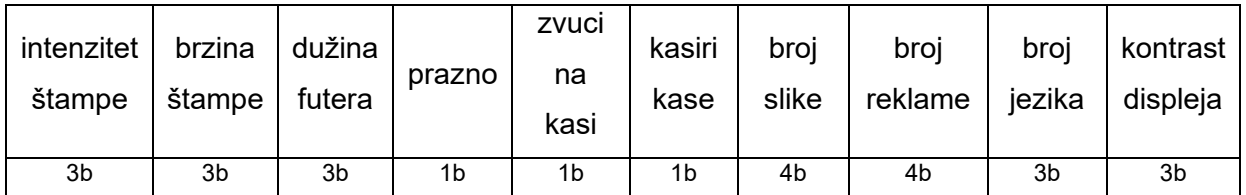

#### 3. *čitanje podešavanja* CMD=111

Kod čitanja kasa vraća identičan blok podataka, kao kod slanja.

4. *štampanje podešavanja* CMD=112

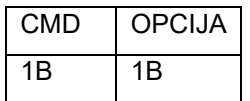

Ako je OPCIJA:

- a) 0 štampaj podešavanja
- b) 1 štampaj GPRS podešavanja

### <span id="page-21-1"></span>**Komande vezane za programiranje artikala:**

1. *programiranje artikla* CMD=12

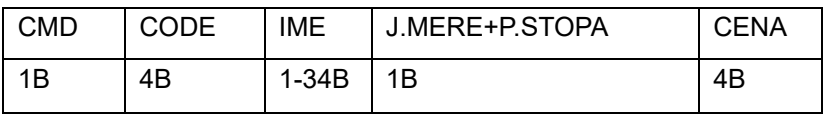

J.MERE+P.STOPA : jedinica mere niža četiri bita, poreska stopa viša četiri bita.

```
2. brisanje svih artikala CMD=14
```
Primer:

```
PC: 02 01 0E 00 0F 
CR: 06 
CR: 02 02 7F 00 00 81 
PC: 06
```
### <span id="page-22-0"></span>**Komande vezane za prodaju:**

KOLIČINA se šalje kao ceo broj koji se dobija od stvarne vrednosti za količinu koja je pomnožena sa 1000.

1. *prodaja artikla po kodu* CMD=48

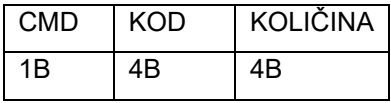

2. storniranje artikla po kodu CMD=50

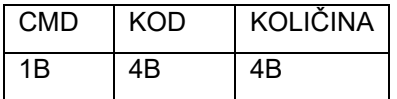

Ako je KOD 0x00, stornira se poslednji prodat artikal, ako je 0xFFFF stornira se ceo račun, a ako je KOLIČINA 0x00 stornira se stornira se ceo artikal iz računa.

#### 3. plaćanje artikla CMD=51

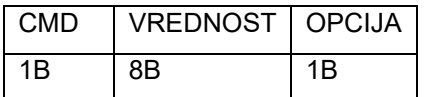

Ako je OPCIJA:

- c) 1 plaćanje gotovinom
- d) 2 plaćanje karticom
- e) 3 plaćanje čekom
- 4. čitanje stanja računa CMD=56

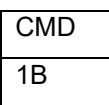

Posle slanja ACK kasa šalje komandu oblika:

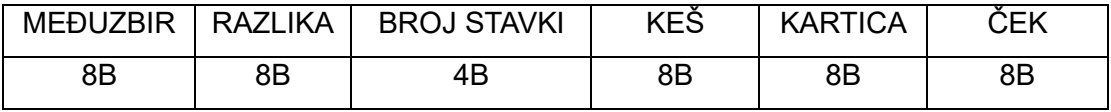

#### 5. čitanje stavke na računu CMD=57

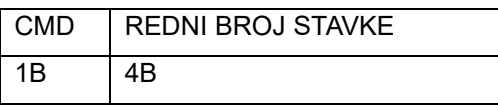

Posle slanja ACK kasa šalje komandu oblika:

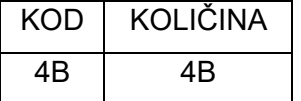

### <span id="page-24-0"></span>**Komande vezane za programiranje poreskih stopa:**

1. *programiranje poreskih stopa* CMD=31

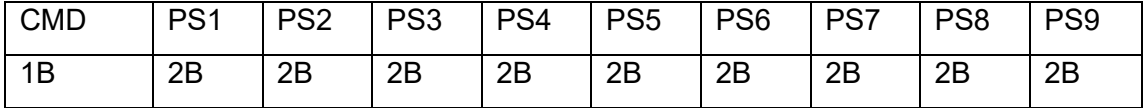

2. *čitanje poreskih stopa* CMD=32

Posle slanja ACK kasa šalje komandu oblika:

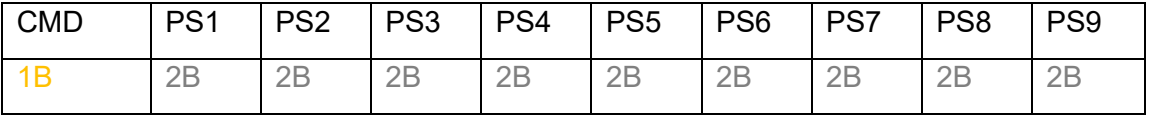

```
PC: 02 01 20 00 21 
CR: 06 
CR: 02 13 20 57 04 AE 08 05 0D 5C 11 B3 15 0A 1A 
  61 1E B8 22 0F 27 04 3E
PC: 06
```
### <span id="page-24-1"></span>**Komande vezane za programiranje mernih jedinica:**

1. *programiranje mernih jedinica* CMD=62

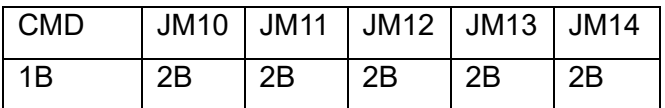

2. *čitanje mernih jedinica* CMD=61

Posle slanja ACK kasa šalje komandu oblika:

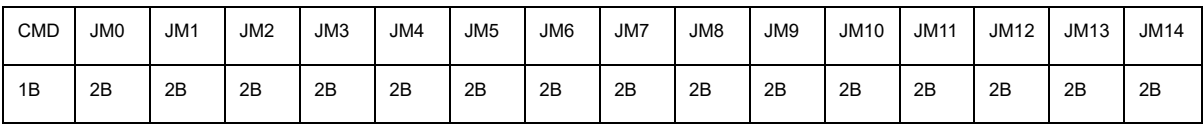

### <span id="page-25-0"></span>**Komande vezane za programiranje kasira:**

− *programiranje kasira* CMD=36

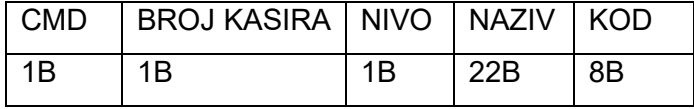

Ako je broj kasira 234, komandom se programira TIMEOUT kase.

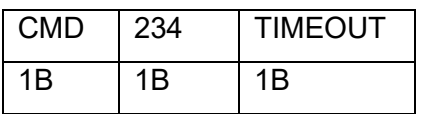

#### *čitanje kasira* CMD=37

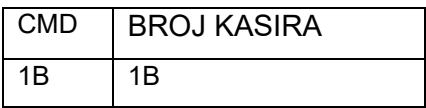

Posle slanja ACK kasa šalje komandu oblika:

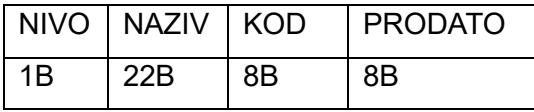

Ako je broj kasira 234, komandom se čita TIMEOUT kase.

*Logovanje kasira* CMD=42

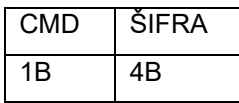

Ako je ŠIFRA kasira 0, kasir je izlogovan.

*Reset kasira* CMD=41

*Štampanje kasira* CMD=53

### <span id="page-26-0"></span>**Komande vezane za fiskalizaciju:**

1. *slanje vremena* CMD=1

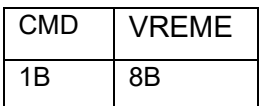

Vreme se šalje kao broj milisekundi od 1.1.2000.

#### 2. *fiskalizacija*

Prvo se šalje PIB: CMD=7

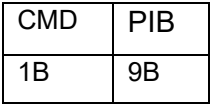

PIB se šalje kao niz bitova. Zatim sledi slanje komande za fiskalizaciju: CMD=4

#### 3. *reset* CMD=5

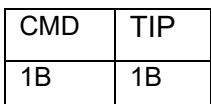

TIP reseta je:

- a) 1 za tip P
- b) 3 za tip C
- 4. *čitanje fiskalnih podataka* CMD=3

Posle slanja ACK kasa šalje komandu oblika:

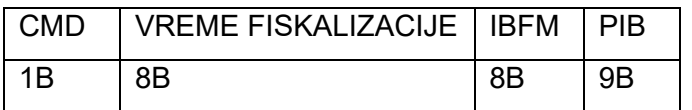

- 5. *tehnički pregled* CMD=67
- 6. *štampanje tehničkog pregleda* CMD=66
- 1. *dnevni izveštaj*: CMD=88
- 2. *periodični izveštaj* CMD=90

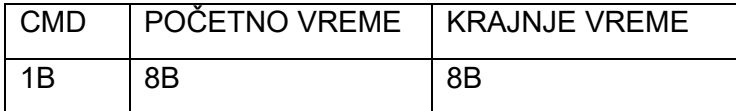

Vreme se šalje kao long vrednost koja predstavlja broj milisekundi od 1.1.2000.

3. *presek stanja* CMD=89

### <span id="page-28-0"></span>**Programiranje zaglavlja,reklamne poruke i slike:**

1. *Programoranje zaglavlja i reklamnih poruka*

Komanda ima oblik: CMD=20 za zaglavlje i CMD=22 za reklamu. Zaglavlje kao i reklamna poruka se sastoji od 11 redova od po najviše 22 karaktera. Za programiranje se koristi duga komanda koja može da sadrži najviše 512 byte-ova. Čitanje nije omogućeno. DATA blok se sastoji od 11 blokova koji sadrže kontrolini byte i niza bajtova koji predstavljaju niz karaktera za jedan red. Za programiranje reklama na kraju ide još jedan byte koji predstavlja broj reklame(od 0 do 15). Kontrolni byte može imati sledeće vrednosti: 0xFF – red je prazan; 0x7F – red postoji; 0x3F – red postoji i podebljan je.

- 2. *Štampanje zaglavlja* CMD=24
- 3. *Štampanje reklama* CMD=25
- 4. *Programiranje slika*
	- − Štampanje slika CMD=45
	- − Slanje nove slike
		- Čitanje podataka o slikama CMD=47
		- Programiranje slike CMD=43
		- Verifikacija slike CMD=44
- 5. *Reset reklamnih poruka i slika* CMD=26

### <span id="page-29-0"></span>**Komande vezane za displej, printer...**

- 1. Okreni papir CMD=28
- 2. Seci papir CMD=27
- 3. Otvori fioku CMD=36
- 4. Prikaži međuzbir CMD=29
- 5. Štampaj na displeju CMD=24

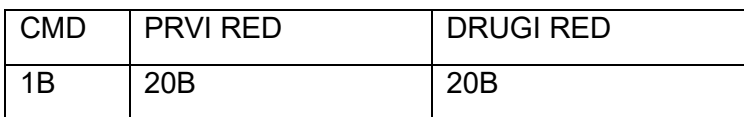

#### 6. BEEP-er CMD=34

#### <span id="page-30-0"></span>**GPRS podešavanja:**

Koristi se u obliku duge komande.

1. *programiranje GPRS-a* CMD=103

DATA blok ima oblik:

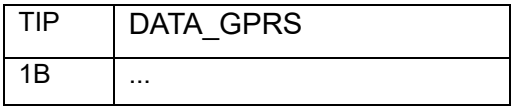

TIP može biti:

a) FTP podešavanja TIP = 1, odnosno TIP = 2 za korisnički deo;

DATA GPRS ima oblik:

**[IP adresa FTP-a<4>]** 

**[dužina username-a<2>][username<22>]**

**[dužina password-a<2>][password <22>]**

**[dužina upload adrese<2>][upload adresa <22>]**

**[dužina download adrese<2>][download adresa <22>]**

**[broj tel.br. <1>] (N)\*{ [dužina tel.br.<1>][ tel.br.<0-15>]}** 

b) APN podešavanja TIP = 4, odnosno TIP = 5 za korisnički deo;

DATA GPRS ima oblik:

#### **[dužina APN-a <2>][APN <22>]**

### **[dužina username-a<2>][username<22>]**

#### **[dužina password-a<2>][password <22>]**

c) Podešavanja korisničkog servera TIP = 3;

DATA GPRS ima oblik:

#### **[IP adresa servera<4>][port servera <4>]**

**[broj tel.br. <1>] (N)\*{ [dužina tel.br.<1>][ tel.br.<0-15>]}** 

d) Aktiviranje korisničkog dela TIP = 6

DATA GPRS ima oblik:

#### **[PASSWORD <18>]**

Ako je **PASSWORD** = 1, korisnički deo se deaktivira.

- 2. *čitanje GPRS-a* CMD=104
- 3. *resetovanje GPRS komande* CMD=64

#### DATA blok ima oblik:

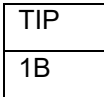

TIP može biti:

- a) Državni FTP TIP = 0
- b) Korisnički FTP TIP = 1

Posle izvršenja komande, kasa vraća komandu na osnovni odlik. Komanda se ne može izvršiti, ako je u toku izvršavanje predhodne komande.

4. *Otključavanje kartice* CMD=95

DATA blok je niz bajtova koji predstavlja šifru.

5. *Čitanje podataka* CMD=96

Posle slanja ACK kasa šalje komandu oblika:

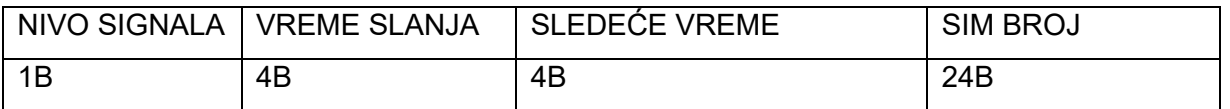

Vremena predstavljaju broj sekundi od 1.1.2000. Validan SIM BROJ mora da počinje sa 0X06, što predstavlja kontrolni bajt.

### <span id="page-32-0"></span>**Duge (brze) komande:**

Ukupna dužina podataka ne sme preći 512 byte-ova.

− *brzo programiranje artikala* CMD=12

DATA blok je oblika:

#### **[CMD <1>] (N)\*{[LEN <1>][DATA\_PLU <10 - 43>]}**

LEN - ukupna dužina DATA\_PLU bloka.

DATA PLU blok je oblika:

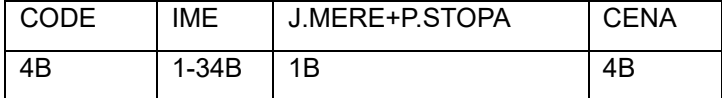

− *brzo čitanje artikala* CMD=19

Kasa vraća DATA blok oblika:

#### **[CMD <1>] (N)\*{[LEN <4>][DATA\_PLU <10 - 43>]}**

LEN - ukupna dužina DATA\_PLU bloka.

DATA PLU blok je oblika:

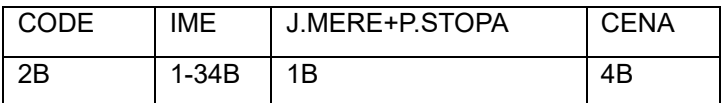

− *brzo brisanje artikala* CMD=13

DATA blok je oblika:

#### **[CMD <1>] (N)\*[CODE <4>]**

− *promena cene artikla* CMD=15

#### **[CMD <1>] (N)\*{[KOD <2>][CENA <4>]}**

− *čitanje RAM memorije* CMD=9

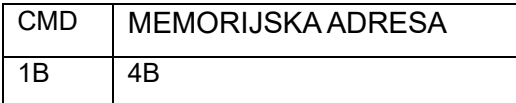

Kasa vraća odgovor u obliku duge komande, koji sadrži podatke od MEMORIJSKE

#### ADRESE, dužine n.

#### − *čitanje fiskalne memorije* CMD=8

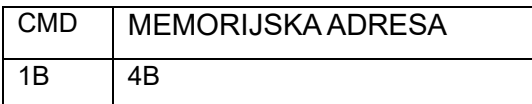

Kasa vraća odgovor u obliku duge komande, koji sadrži podatke od MEMORIJSKE ADRESE, dužine n.

− *čitanje FLASH memorije* CMD=76

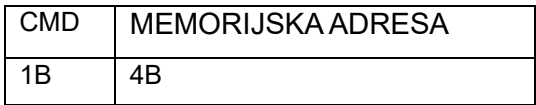

Kasa vraća odgovor u obliku duge komande, koji sadrži podatke od MEMORIJSKE ADRESE, dužine n.

− *test štampača* CMD=26

DATA blok je oblika:

#### **[CMD <1>][FUTER <1>](N)\*{ [TIP <1>][ DATA <22>]}**

- **FUTER** označava da li se posle primljenog bloka štampa futer(0 ne,1 da)
- **DATA** označava niz karaktera u jednom redu štampača
- **TIP** označava tip:

REGULAR =(byte) 0xff;

BOLD =(byte)(REGULAR&~0x10);

### <span id="page-34-0"></span>**Greške:**

Ako posle komande CMD byte ima vrednost 0x7F, to znači da je došlo do greške. Posle

CMD sledi bajt = TG, koji označava tip greške. Tipovi grešaka su:

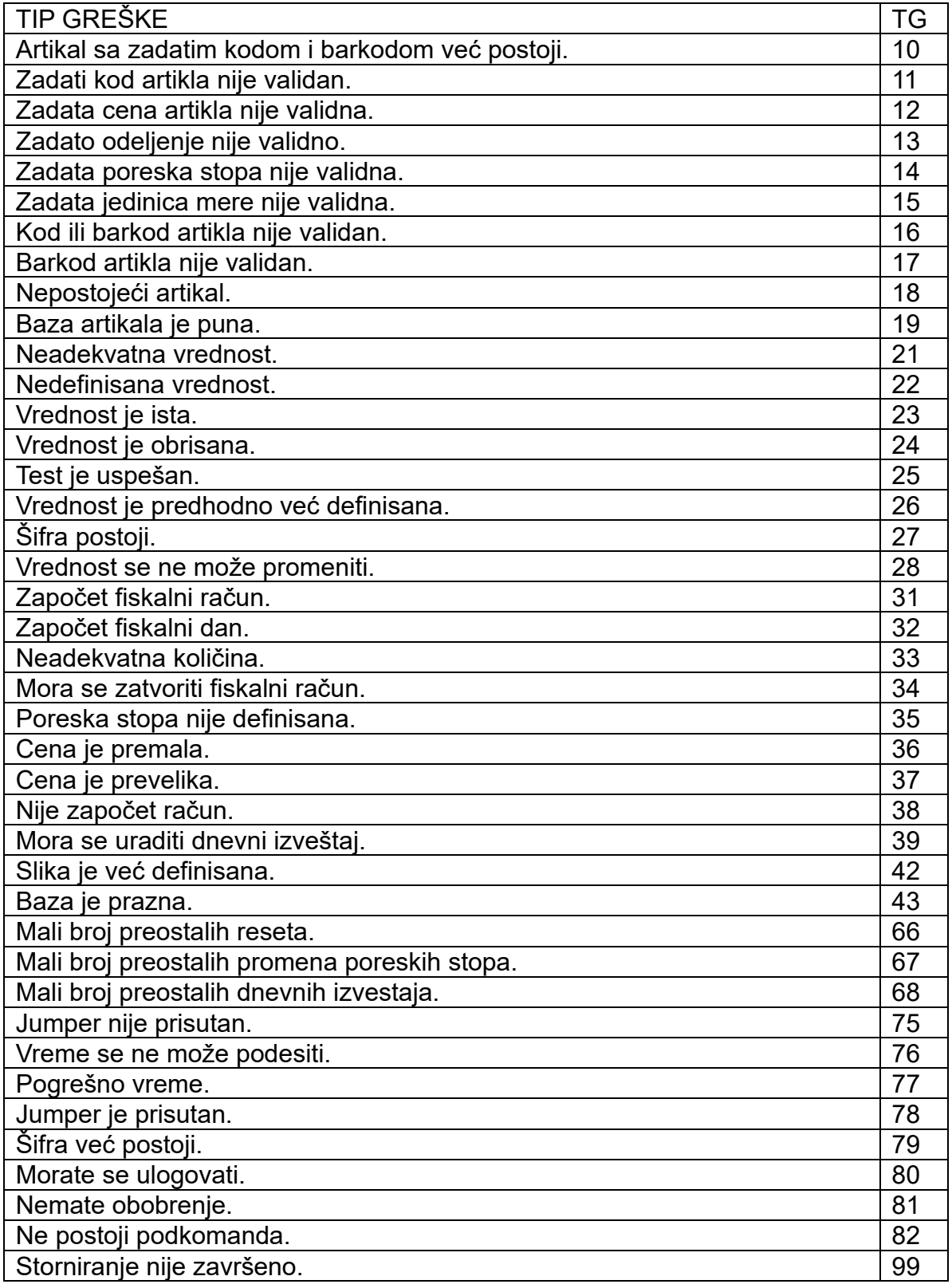

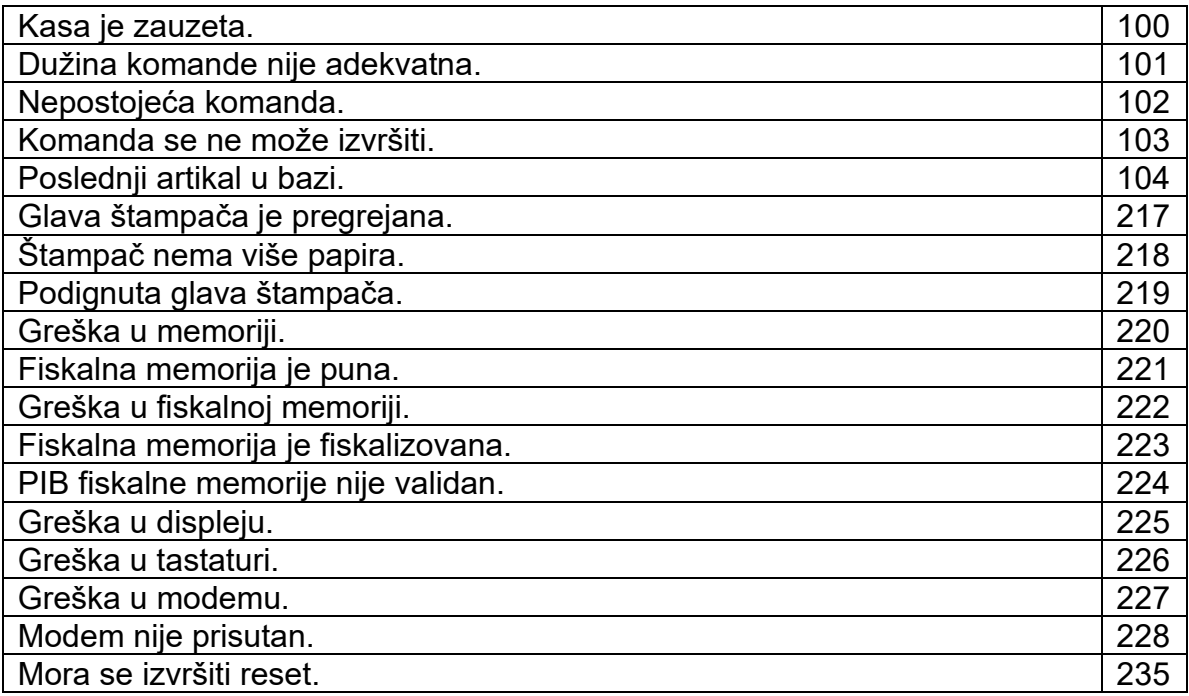

# <span id="page-36-0"></span>**Tabela karaktera:**

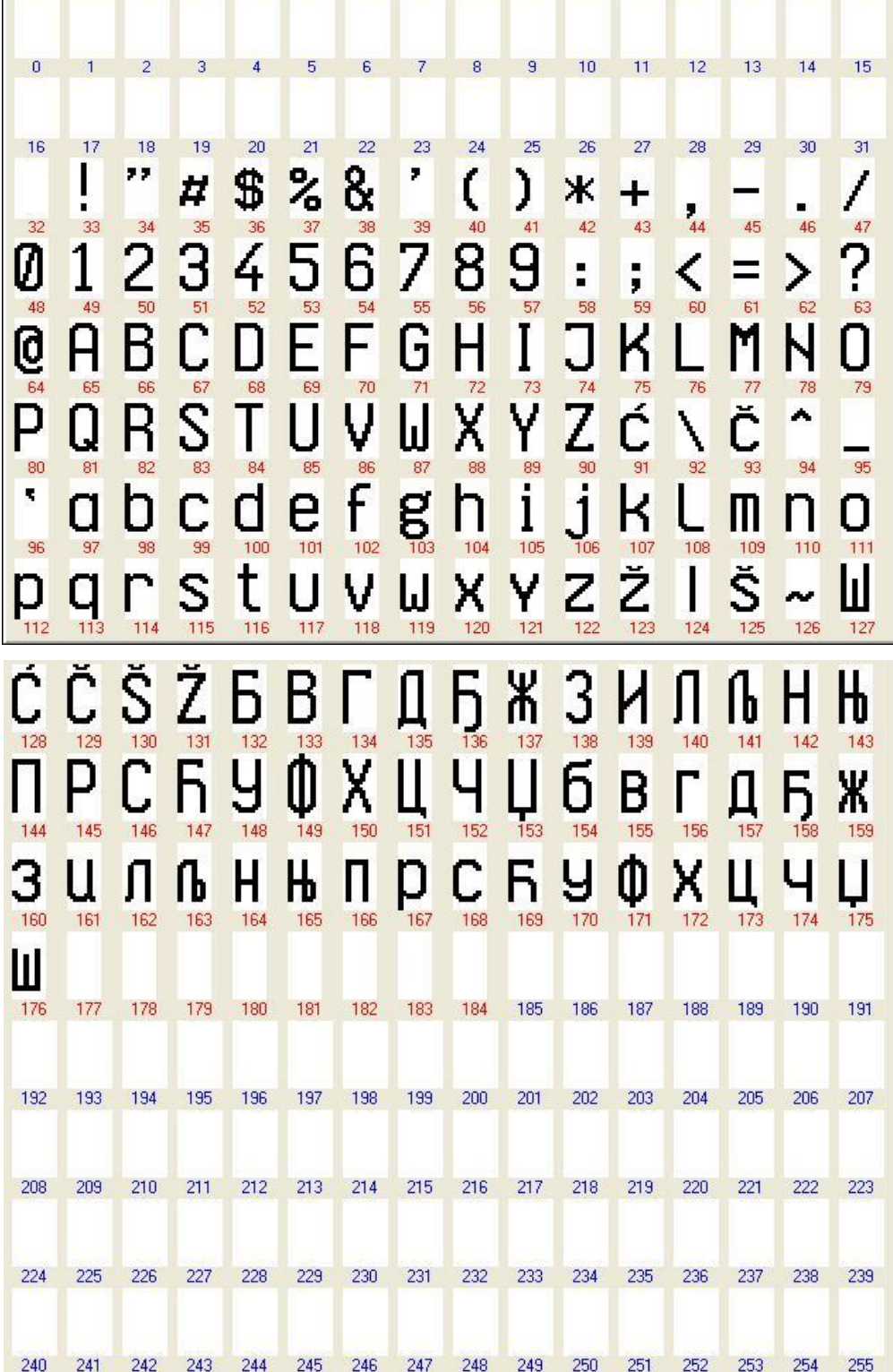